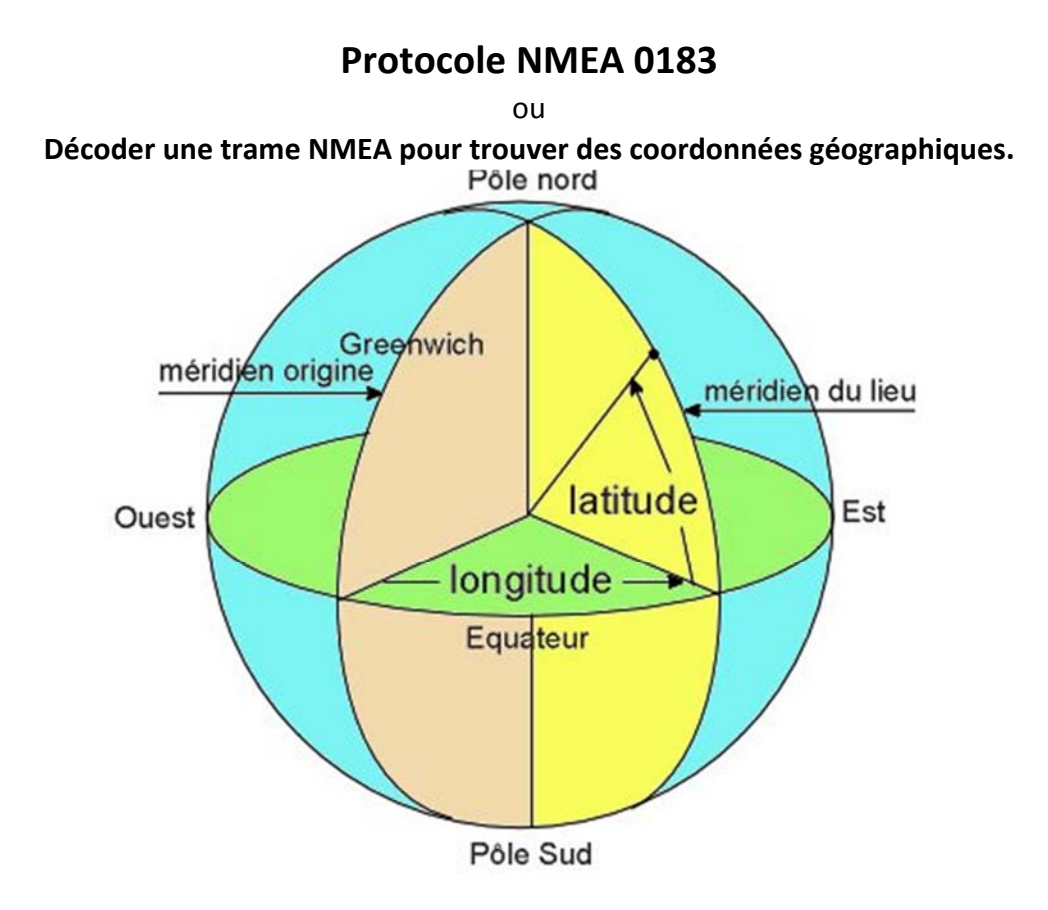

Figure 1 : Longitude et latitude d'un lieu **https://www.youtube.com/watch?v=swKBi6hHHMA&t=15s**

## **1) Introduction : des usages courants et des questions**

Pour permettre à des périphériques informatiques de « dialoguer » entre eux, en réseau, il faut que les messages échangés respectent une syntaxe commune. On définit ce qu'on appelle un protocole, c'est à dire un ensemble de normes permettant à différents périphériques informatiques de dialoguer entre eux en réseau.

La norme NMEA 0183 est une spécification pour la communication entre équipements marins, dont les équipements GPS. Elle est définie et contrôlée par la National Marine Electronics Association basée à Severna Park au Maryland (États‐Unis d'Amérique).

Mais comment décoder les informations données par les appareils utilisant cette norme ? Peut‐on accéder à ces informations sur mon téléphone portable qui me localise ?

### **2) Comprendre les trames NMEA**

Il existe plus d'une trentaine de trames différentes ayant chacune leur propre syntaxe. Les premiers caractères transmis (les 5 caractères suivant le symbole \$) donnent des renseignements sur le type d'équipement utilisé pour la géolocalisation et sur le type de trame utilisée :

Par exemple : **\$GPGGA**,064036.289,4836.5375,N,00740.9373,E,1,04,3.2,200.2,M,,,,0000\*0E est une trame **GP**S de type **GGA**.

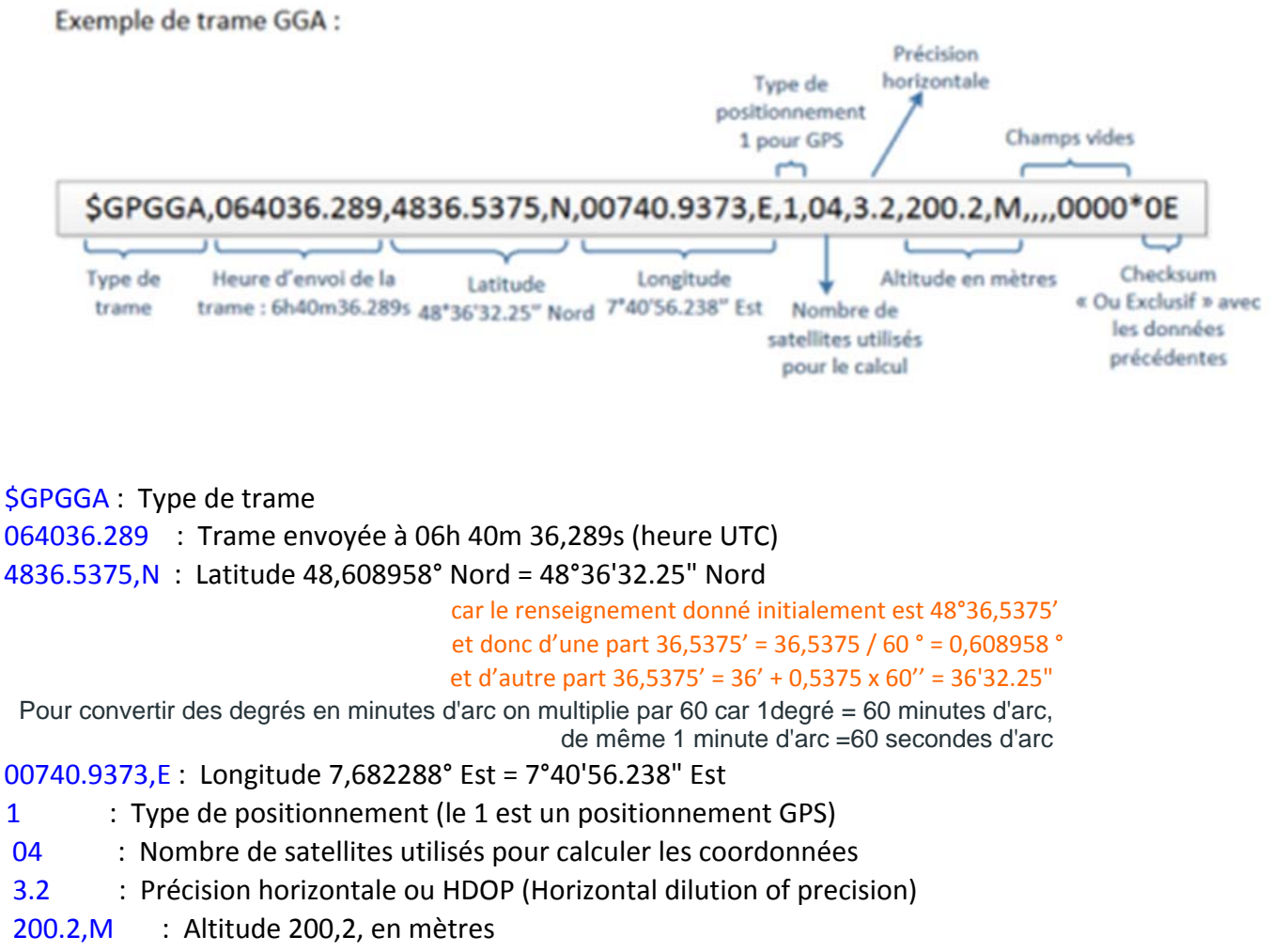

,,,,,0000 : D'autres informations peuvent être inscrites dans ces champs \*0E : Somme de contrôle de parité, un simple XOR sur les caractères entre \$ et \*

Une autre trame très courante pour les bateaux est la **RMC**, qui donne l'heure, la latitude, la longitude, la date, ainsi que la vitesse et la route sur le fond mais pas l'altitude. Par exemple :

# **\$GPRMC**,053740.000,A,2503.6319,N,12136.0099,E,2.69,79.65,100106,,,A\*53

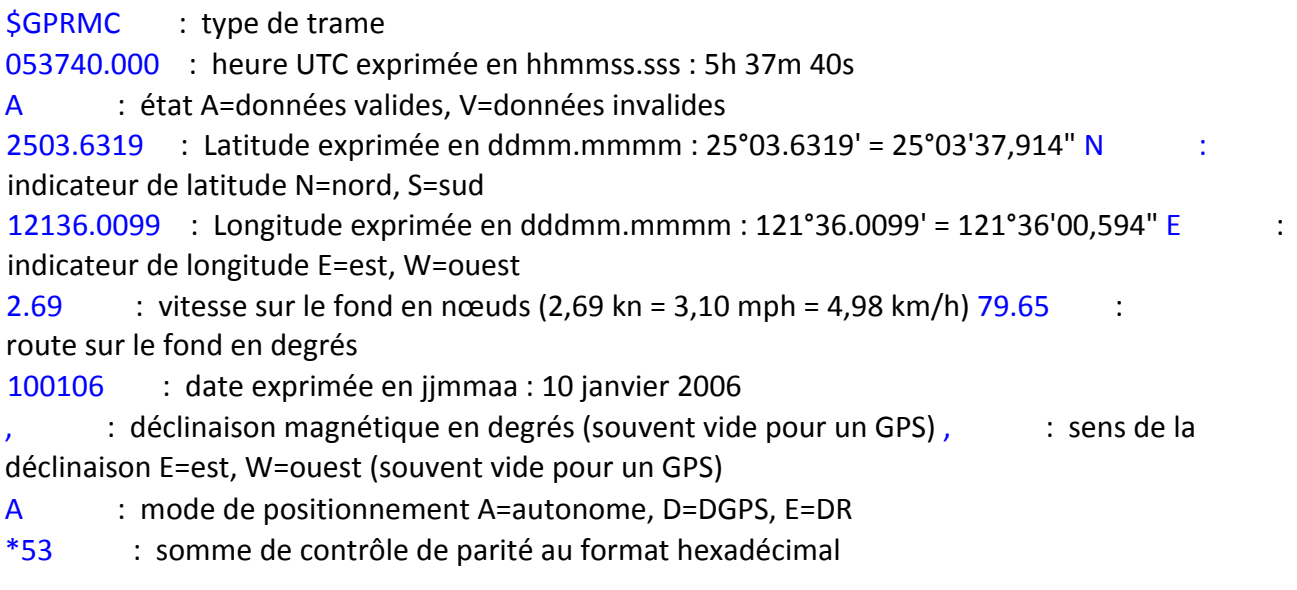

- \$GPGGA,153719.145, 4837.8332,N, 0448.8304,E,1,08,1.7,147.4,M, , ,
- 1. A quelle heure ce récepteur GPS a-t-il enregistré cette position ?
- 2. A quelle altitude se situait le récepteur ?
- 3. Trouver les coordonnées géographiques du récepteur ? pour vous aider : http://sciencesingenieur.genevoix-signoret-vinci.fr/SNT/6-cartographie/co/03\_les\_coordonnees\_geographiques.html
	- a. latitude : b. longitude :
- 4. Aller sur géoportail, afin identifier dans quelle ville se situait le récepteur au moment de cet enregistrement.
	- a. cliquer sur "chercher un lieu"
	- b. choisir "coordonnées GPS"
	- c. Choisir "degré sexagésimaux"
	- d. entrer les coordonnées
	- e. afficher le plan IGN afin donner le nom du lac à proximité
- 5. trouver le lycée de Léon blum sur géoportail (rappel : 8 chemin du tracas)
- 6. Trouver les coordonnées GPS

## 2 utilisation d'un programme Python pour interpréter une trame NMEA

- Télécharger le fichier python suivant lien : lien
- ouvrir le fichier avec le logiciel python de votre ordinateur
- exécuter le programme et copier la trame
- Noter les informations

## 3\_ Utilisation d'un programme python pour convertir la trame NMEA en degré décimaux

- télécharger le programme python :lien
- l'ouvrir dans l'éditeur python
- l'exécuter en rentrant la trame précédente
- noter les coordonnées en degrés décimaux
- retourner sur géoportail et rentrer les coordonnées en degrés décimaux, vérifier que vous etes toujours près d'un lac.

## 4\_ trouver une trame NMEA

- télécharger l'application NMEA tool
- Lancer l'application et demander un enregistrement de votre position. Remarque : la vitesse et la précision de votre géolocalisation peuvent être améliorée si vous êtes en extérieur et/ou dans une zone dégagée.
- Lorsque votre position est localisée et stable, arrêter l'enregistrement et sauvegarder le fichier texte produit par l'application.
- Ouvrez le fichier txt obtenu ou transférez le sur un ordinateur.
- Étudier la dernière ligne de type GGA obtenue et identifier tous les renseignements qu'elle donne.